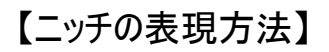

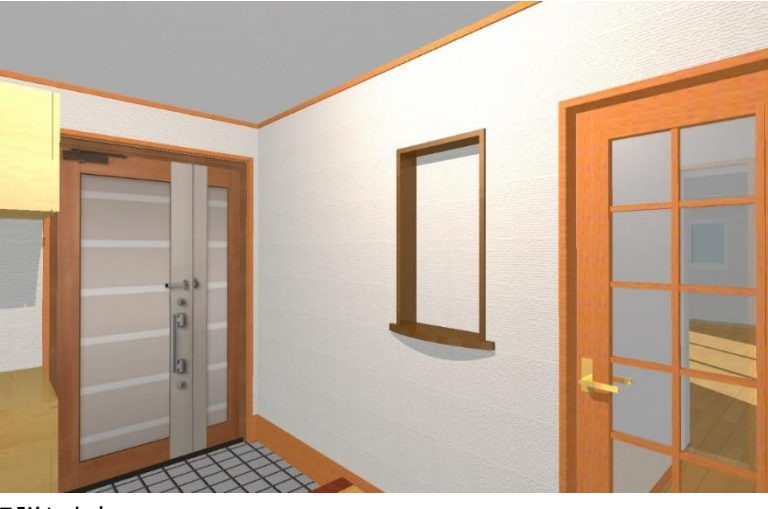

## ニッチの表現方法について解説します。

1. 壁にニッチと同じサイズの開口を入力します。 開口は「間仕切」→「装飾パネル」から入力します。

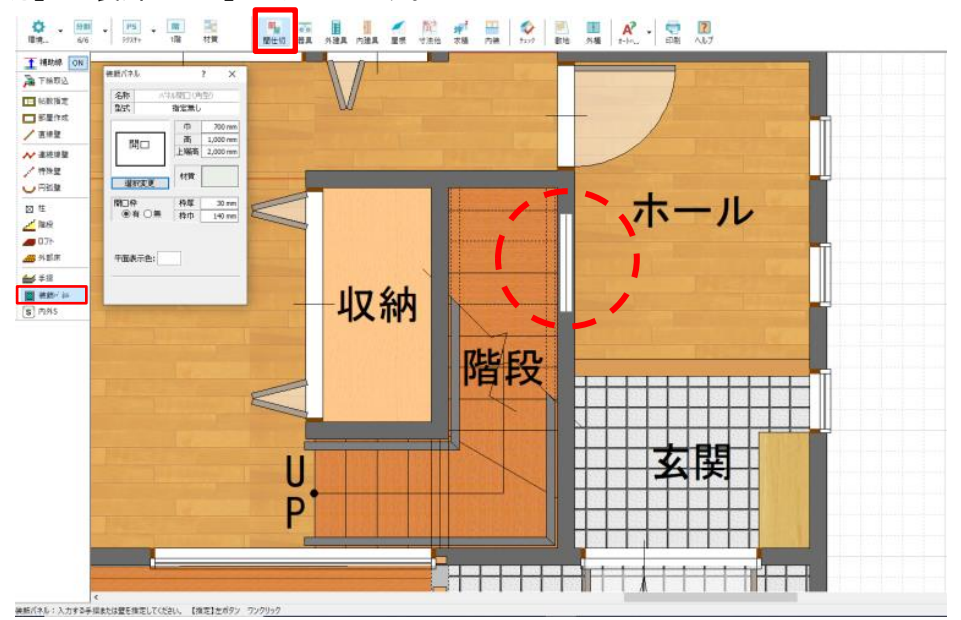

2. 入力した開口に合わせてニッチを配置します。

ニッチは「器具」→「その他」より入力します。

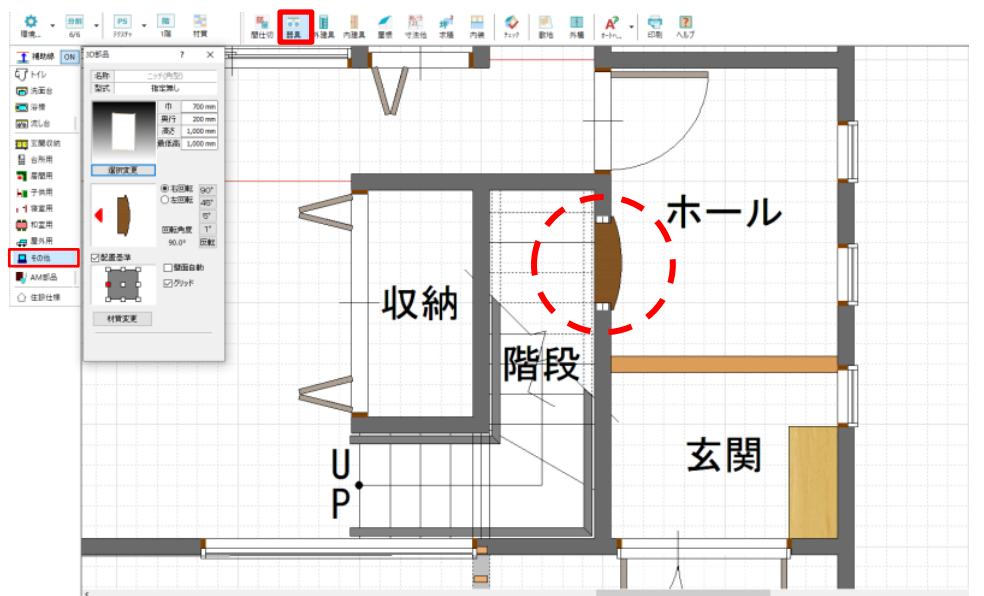